# **StarTechcom**

Hard-to-find made easu®

## **2 Port VGA USB KVM Switch with DDM and Cables 4 Port VGA USB KVM Switch with DDM and Cables**

SV231USBDDM SV431USBDDM

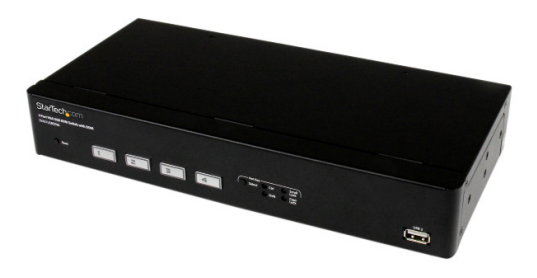

\*actual product may vary from photos

DE: Bedienungsanleitung - de.startech.com FR: Guide de l'utilisateur - fr.startech.com ES: Guía del usuario - es.startech.com IT: Guida per l'uso - it.startech.com NL: Gebruiksaanwijzing - nl.startech.com PT: Guia do usuário - pt.startech.com

For the most up-to-date information, please visit: www.startech.com

#### **FCC Compliance Statement**

This equipment has been tested and found to comply with the limits for a Class A digital device, pursuant to part 15 of the FCC Rules. These limits are designed to provide reasonable protection against harmful interference in a residential installation. This equipment generates, uses and can radiate radio frequency energy and, if not installed and used in accordance with the instructions, may cause harmful interference to radio communications. However, there is no guarantee that interference will not occur in a particular installation. If this equipment does cause harmful interference to radio or television reception, which can be determined by turning the equipment off and on, the user is encouraged to try to correct the interference by one or more of the following measures:

- Reorient or relocate the receiving antenna.
- Increase the separation between the equipment and receiver.
- Connect the equipment into an outlet on a circuit different from that to which the receiver is connected.
- Consult the dealer or an experienced radio/TV technician for help.

#### **Use of Trademarks, Registered Trademarks, and other Protected Names and Symbols**

This manual may make reference to trademarks, registered trademarks, and other protected names and/or symbols of third-party companies not related in any way to StarTech.com. Where they occur these references are for illustrative purposes only and do not represent an endorsement of a product or service by StarTech.com, or an endorsement of the product(s) to which this manual applies by the third-party company in question. Regardless of any direct acknowledgement elsewhere in the body of this document, StarTech.com hereby acknowledges that all trademarks, registered trademarks, service marks, and other protected names and/or symbols contained in this manual and related documents are the property of their respective holders.

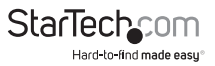

# **Table of Contents**

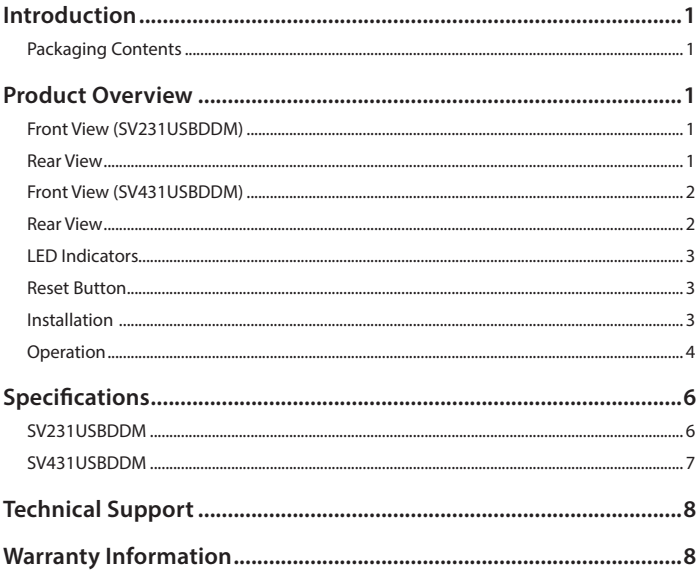

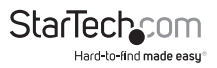

## <span id="page-3-0"></span>Introduction **Packaging Contents**

- 1 x KVM Switch
- 2x 6ft VGA USB KVM Cables (4x 6ft VGA USB KVM Cables for SV431USBDDM)
- 1 x Firmware Upgrade Cable
- 1 x Universal Power Adapter (NA/UK/EU)
- 1 x Instruction Manual

## Product Overview **Front View (SV231USBDDM)**

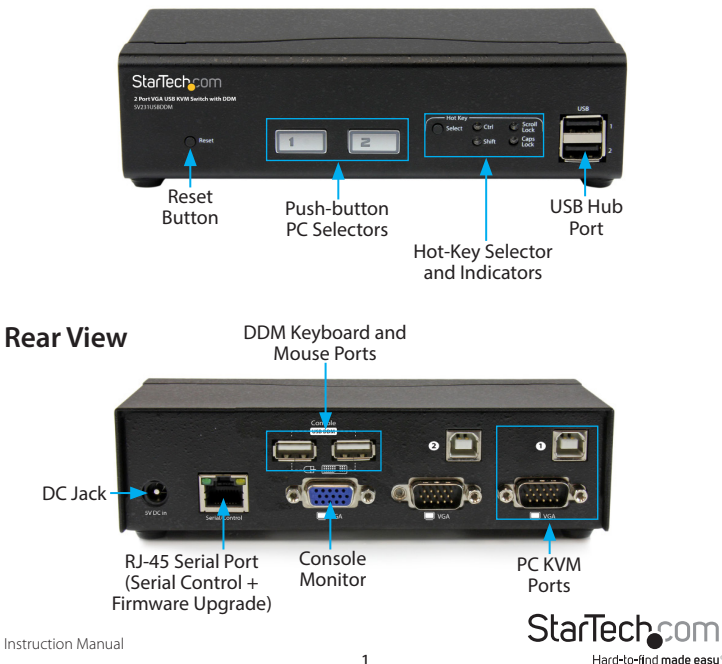

#### <span id="page-4-0"></span>**Front View (SV431USBDDM)**

![](_page_4_Picture_1.jpeg)

#### **Rear View**

![](_page_4_Figure_3.jpeg)

![](_page_4_Picture_4.jpeg)

### <span id="page-5-0"></span>**LED Indicators**

![](_page_5_Picture_112.jpeg)

#### **Reset Button**

The reset button causes all USB ports to reset and settings to reload. The KVM will reconnect all devices (including DDM port and USB hub port) and PC ports like an initial power on.

### **Installation**

- 1. Connect the external power adapter from a wall outlet to the power connector on the rear panel of the KVM switch.
- 2. Connect a monitor into the Console's video connector, then plug your USB keyboard and mouse into the DDM USB keyboard and mouse ports on the KVM switch.

**NOTE:** The DDM ports on the KVM are designed to be used with USB HID (Human Input Device) only.

- 3. Use the included KVM cables to connect both video and USB, to one of the KVM's PC ports.
- 4. Repeat Step 3 for each PC you wish to use on the KVM.

**OPTIONAL:** Connect any other USB peripherals you wish to share between the connected computers/devices to either the USB Hub port on the Console side, and/ or the front panel USB port.

![](_page_5_Picture_11.jpeg)

## <span id="page-6-0"></span>**Operation**

Switching between computers can be accomplished using:

- Front-panel push-buttons
- Keyboard hot-keys. The following chart indicates the hot-keys that are available.

**Note:** To connect with the serial device, you need to operate at 115200.

![](_page_6_Figure_5.jpeg)

• Turn off Auto Channel Scan by pressing any key

#### **Assign USB port commands**

![](_page_6_Picture_88.jpeg)

#### **Optional Functions**

![](_page_6_Picture_89.jpeg)

Starlech

Hard-to-find made easy

Change the Serial Device Settings to the following:

![](_page_7_Picture_110.jpeg)

• RJ-45 serial port – control commands issued from communication applications such as Hyper Terminal:

![](_page_7_Picture_111.jpeg)

![](_page_7_Picture_4.jpeg)

## <span id="page-8-0"></span>Specifications **SV231USBDDM**

![](_page_8_Picture_134.jpeg)

![](_page_8_Picture_2.jpeg)

### <span id="page-9-0"></span>**SV431USBDDM**

![](_page_9_Picture_110.jpeg)

![](_page_9_Picture_2.jpeg)

# <span id="page-10-0"></span>Technical Support

StarTech.com's lifetime technical support is an integral part of our commitment to provide industry-leading solutions. If you ever need help with your product, visit **www.startech.com/support** and access our comprehensive selection of online tools, documentation, and downloads.

For the latest drivers/software, please visit **www.startech.com/downloads**

# Warranty Information

This product is backed by a two year warranty.

In addition, StarTech.com warrants its products against defects in materials and workmanship for the periods noted, following the initial date of purchase. During this period, the products may be returned for repair, or replacement with equivalent products at our discretion. The warranty covers parts and labor costs only. StarTech.com does not warrant its products from defects or damages arising from misuse, abuse, alteration, or normal wear and tear.

#### **Limitation of Liability**

In no event shall the liability of StarTech.com Ltd. and StarTech.com USA LLP (or their officers, directors, employees or agents) for any damages (whether direct or indirect, special, punitive, incidental, consequential, or otherwise), loss of profits, loss of business, or any pecuniary loss, arising out of or related to the use of the product exceed the actual price paid for the product. Some states do not allow the exclusion or limitation of incidental or consequential damages. If such laws apply, the limitations or exclusions contained in this statement may not apply to you.

![](_page_10_Picture_8.jpeg)

# StarTechcom

Hard-to-find made easu<sup>®</sup>

Hard-to-find made easy. At StarTech.com, that isn't a slogan. It's a promise.

StarTech.com is your one-stop source for every connectivity part you need. From the latest technology to legacy products — and all the parts that bridge the old and new — we can help you find the parts that connect your solutions.

We make it easy to locate the parts, and we quickly deliver them wherever they need to go. Just talk to one of our tech advisors or visit our website. You'll be connected to the products you need in no time.

Visit www.startech.com for complete information on all StarTech.com products and to access exclusive resources and time-saving tools.

*StarTech.com is an ISO 9001 Registered manufacturer of connectivity and technology parts. StarTech.com was founded in 1985 and has operations in the United States, Canada, the United Kingdom and Taiwan servicing a worldwide market.*